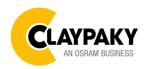

# **Axcor Profile 600 series Axcor Profile 600 TEATRO series**

User Menu 10/2020

Default parameters highlighted in grey

| Main Menu | Level 1            | Level 2           | Level 3           | Choices / Values       |
|-----------|--------------------|-------------------|-------------------|------------------------|
|           | DMX Address        | <b>→</b>          | <b>→</b>          | 001-512                |
|           | Channel Mode       | <b>→</b>          | <b>→</b>          | Standard               |
|           | Channel Mode       |                   |                   | Vector                 |
|           | Fixture ID         | <b>→</b>          | <b>→</b>          | 000-255                |
|           | Ethernet Interface | Ethernet Mode     | <b>→</b>          | Disabled               |
|           |                    |                   |                   | Enabled on IP 2.x.x.x  |
|           |                    |                   |                   | Enabled on IP 10.x.x.x |
|           |                    |                   |                   | Enabled on Custom IP   |
|           |                    | Control Protocol  | <b>→</b>          | Art-Net                |
|           |                    |                   |                   | sACN                   |
|           |                    | Repeat on DMX     | <b>→</b>          | Disabled               |
| SET UP    |                    |                   |                   | Enabled on primary     |
|           |                    | Universe          | <b>→</b>          | 000-255                |
|           |                    | Custom IP Address | IP address byte 1 | 000-255                |
|           |                    |                   | IP address byte 2 | 000-255                |
|           |                    |                   | IP address byte 3 | 000-255                |
|           |                    |                   | IP address byte 4 | 000-255                |
|           |                    | Custom IP Mask    | IP mask byte 1    | 000-255                |
|           |                    |                   | IP mask byte 2    | 000-255                |
|           |                    |                   | IP mask byte 3    | 000-255                |
|           |                    |                   | IP mask byte 4    | 000-255                |
|           | Master RDM         | <b>→</b>          | <b>→</b>          | Disabled               |
|           |                    |                   |                   | Enabled                |

| Main Menu | Level 1               | Level 2            | Level 3                           | Choices / Values                                                            |
|-----------|-----------------------|--------------------|-----------------------------------|-----------------------------------------------------------------------------|
|           |                       | Invert Pan         | <b>→</b>                          | On / Off                                                                    |
|           |                       | Invert Tilt        | <b>→</b>                          | On / Off                                                                    |
|           |                       | Swap Pan-Tilt      | <b>→</b>                          | On / Off                                                                    |
|           |                       | Encoder Pan-Tilt   | <b>→</b>                          | On / Off                                                                    |
|           |                       |                    |                                   | Standard                                                                    |
|           |                       | P/T Homing mode    | <b>→</b>                          | Sequenced                                                                   |
|           | Pan / Tilt            |                    |                                   | 0 degree                                                                    |
|           |                       | Pan Home Def Pos   | <b>→</b>                          | 90 degrees                                                                  |
|           |                       |                    |                                   | 180 degrees                                                                 |
|           |                       |                    |                                   | 270 degrees                                                                 |
|           |                       |                    |                                   | 0 %                                                                         |
|           |                       |                    |                                   | 12.5 %                                                                      |
|           |                       |                    |                                   | 25 %                                                                        |
|           |                       | Tilt Home Def Pos  | <b>→</b>                          | 50 %                                                                        |
|           |                       |                    |                                   | 75 %<br>87.5 %                                                              |
|           |                       |                    |                                   | 100 %                                                                       |
|           |                       | P/T Enable         | <u>→</u>                          | On / Off                                                                    |
|           |                       | Color Mixing       | →                                 | RGB / CMY                                                                   |
|           | Color                 | Fix Wheel Shortcut | <i>→</i>                          | On / Off                                                                    |
|           | Color                 |                    | <i>→</i>                          | On / Off                                                                    |
|           |                       | CMY Shortcut       | 7                                 |                                                                             |
|           |                       |                    |                                   | Conventional Standard                                                       |
|           | Dimmer curve          | <b>→</b>           | <b>→</b>                          | Quadratic                                                                   |
| Option    |                       |                    |                                   | Linear                                                                      |
|           | Silent Mode           | →<br>→             | <i>→</i>                          | Standard                                                                    |
|           |                       |                    |                                   | Quiet                                                                       |
|           |                       |                    |                                   | Normal                                                                      |
|           | Chg RotGobo Speed     | 7                  | 7                                 | Fast                                                                        |
|           | Display               | <b>→</b>           | $\rightarrow$                     | On / Off                                                                    |
|           | Animation / Fix Gobos | <b>→</b>           | <b>→</b>                          | Animation Disk                                                              |
|           |                       |                    |                                   | Fix Gobo Disk                                                               |
|           | Led Power             | <b>→</b>           | <b>→</b>                          | 500W<br>400W                                                                |
|           | PWM Frequency         | <b>→</b>           | <b>→</b>                          | 300W (Teatro only)  4700 6000 7300 8600 10000 12000 15000 17578 20000 22000 |
|           | Setting               | Default Preset     | Reset To Default<br>Go Back       | Are you sure ?<br>Yes / No                                                  |
|           |                       | User Preset 1      | Load preset 1<br>Save to preset 1 | Are you sure ?<br>Yes / No                                                  |
|           |                       | User Preset 2      | Load preset 2<br>Save to preset 2 | Are you sure ?<br>Yes / No                                                  |
|           |                       | User Preset 3      | Load preset 3<br>Save to preset 3 | Are you sure ?<br>Yes / No                                                  |

| Main Menu   | Level 1            | Level 2       | Level 3       | Choices / Values                     |
|-------------|--------------------|---------------|---------------|--------------------------------------|
|             | System Errors      | <b>→</b>      | $\rightarrow$ | Read / Reset                         |
|             | First we Herre     | Total Hours   | $\rightarrow$ | Read                                 |
|             | Fixture Hours      | Partial Hours | $\rightarrow$ | Read / Reset                         |
|             | LEDILL             | Total Hours   | $\rightarrow$ | Read                                 |
|             | LED Hours          | Partial Hours | $\rightarrow$ | Read / Reset                         |
|             |                    | CPU brd       | $\rightarrow$ | Fw.rev. / Hw.rev.                    |
|             |                    | com.dev       | $\rightarrow$ | Fw.rev.                              |
|             |                    | Led Drv       | $\rightarrow$ | Fw.rev.                              |
|             |                    | 0: P&T        | $\rightarrow$ | Fw.rev. / Hw.rev.                    |
|             | System Version     | 1: 5 ch       | $\rightarrow$ | Fw.rev. / Hw.rev.                    |
|             |                    | 2: 5 ch       | $\rightarrow$ | Fw.rev. / Hw.rev.                    |
|             |                    | 3: 5 ch       | $\rightarrow$ | Fw.rev. / Hw.rev.                    |
|             |                    | 4: 5 ch       | $\rightarrow$ | Fw.rev. / Hw.rev.                    |
|             |                    | 5: 5 ch       | $\rightarrow$ | Fw.rev. / Hw.rev.                    |
|             |                    | 0: P&T        | $\rightarrow$ | Status / Err%                        |
|             |                    | 1: 5 ch       | $\rightarrow$ | Status / Err%                        |
|             | Doord Diamontic    | 2: 5 ch       | $\rightarrow$ | Status / Err%                        |
|             | Board Diagnostic   | 3: 5 ch       | $\rightarrow$ | Status / Err%                        |
|             |                    | 4: 5 ch       | $\rightarrow$ | Status / Err%                        |
| Information |                    | 5: 5 ch       | $\rightarrow$ | Status / Err%                        |
|             | DMX Monitor        | Channels      | <b>→</b>      | Value / Percentage                   |
|             |                    | Eff. In       | <b>→</b>      | Speed (RPM)                          |
|             |                    | Eff. Out      | $\rightarrow$ | Speed (RPM)                          |
|             | Fans Monitor       | Blades        | $\rightarrow$ | Speed (RPM)                          |
|             |                    | Frame         | $\rightarrow$ | Speed (RPM)                          |
|             |                    | Led In        | $\rightarrow$ | Speed (RPM)                          |
|             |                    | Led In        | $\rightarrow$ | Speed (RPM)                          |
|             |                    | Led Out       | $\rightarrow$ | Speed (RPM)                          |
|             |                    | Led Out       | $\rightarrow$ | Speed (RPM)                          |
|             | RDM Unique ID      | <b>→</b>      | $\rightarrow$ | ID: xxxxxxxxx                        |
|             | Sensor status      | Channels      | $\rightarrow$ | n.a / On / Off                       |
|             | LED fuses status   | <b>→</b>      | Fuse 1 - 6    | OK / ERR                             |
|             | LED PWM status     | <b>→</b>      | PWM 1 - 6     | OK / ERR                             |
|             | Rot Gobos Indexing | <b>→</b>      | <b>→</b>      | Indexing Active<br>Indexing Required |
|             | Network parameters |               | <b>→</b>      | IP Address                           |
|             |                    | <del>)</del>  |               | IP Mask                              |
|             |                    |               |               | MAC Address                          |
|             | sACN Information   | <b>→</b>      | $\rightarrow$ | Multicast Group IP                   |

| ( | 4 |  |
|---|---|--|

| Main Menu      | Level 1                 | Level 2            | Level 3            | Choices / Values           |
|----------------|-------------------------|--------------------|--------------------|----------------------------|
| Manual Control | Reset                   | <b>→</b>           | <b>→</b>           | Yes / No                   |
|                | Channel                 | <b>→</b>           | <b>→</b>           | Value / Percentage         |
| Test           | $\rightarrow$           | <b>→</b>           | $\rightarrow$      | Pan / Tilt                 |
|                | $\rightarrow$           | <b>→</b>           | <b>→</b>           | Colors                     |
|                | $\rightarrow$           | <b>→</b>           | <b>→</b>           | Complete                   |
| Advanced       | Access Code <u>1234</u> | Upload Firmware    | Transfer           | Are you sure ?<br>Yes / No |
|                |                         | Setup Model        | Changing           | Are you sure ?<br>Yes / No |
|                |                         | Calibration        | Channels           | 000 - 255                  |
|                |                         | Rot. Gobo Indexing | Starting procedure | Yes / No                   |
|                |                         | Menu Locking       | <b>→</b>           | Unlock Code 0000           |

## **Setup - DMX ADDRESS**

## PLEASE NOTE: Without the DMX input signal, the displayed address (DMX Address) blinks.

It lets you select the address (DMX Address) for the control signal. A DMX address between 001 and 512 can be selected.

## Setup - DMX CHANNEL MODE

This lets you select the projector operating mode, selecting one of the four available modes (see DMX Channel Function):

- Standard (see DMX channel mapping)
- Vector (see DMX channel mapping)

#### **Setup - FIXTURE ID**

It lets you set the "Fixture ID" to be assigned to the projector. An "ID" between 000 and 255 can be assigned.

## **Setup - ETHERNET INTERFACE**

It lets you set Ethernet settings to be assigned to the projector as indicated below:

#### **ETHERNET MODE**

It lets you select the IP type to be assigned according to the control unit used; the options available are the following:

- Disabled
- Enabled on IP 2
- Enabled on IP 10
- Enabled Custom IP

If the **Ethernet Interface** option is set on **Disabled**, when an **IP** address (**IP2**, **IP10** or **IP Custom**) is selected, the projector immediately initializes the **IP** address that was just selected.

If the **Ethernet Interface** option is enabled (**IP2**, **IP10** or **IP Custom**) and a new one is selected that is different from the previous one, the projector must be restarted so that it will be correctly initialized.

## **CONTROL PROTOCOL**

It lets you select the control protocol that the fixture will use to receive dmx data over ethernet interface; the options available are the following:

- Art-net
- sACN

If the **Ethernet Interface** option is enabled (**IP2**, **IP10** or **IP Custom**) and the control protocol is switched (eg. From Art-net to sACN), the projector must be restarted so that it will be correctly initialized.

#### REPEAT ON DMX

It lets you enable/disable the transmission of the Ethernet protocol by DMX signal to all the connected projectors.

- Disabled: DMX transmission disabled.
- Enabled on primary: DMX transmission enabled.

#### UNIVERSE

It lets you set the "DMX Universe" to be assigned to a series of projectors with values between 000 and 255.

#### CUSTOM IP ADDRESS

It lets you to set the select the "IP Address" Art-net to be assigned, according to the control unit used, with values between 000 and 255.

#### **CUSTOM IP MASK**

It lets you to set the select the "IP Mask" Art-net to be assigned, according to the control unit used, with values between 000 and 255.

## Setup - MASTER RDM

It lets you enable the "Master RDM" option.

## **OPTION MENU**

## **Option - PAN / TILT**

#### **INVERT PAN**

It lets you enable (ON) Pan reverse movement. Select OFF to turn off or disable this option.

#### **INVERT TILT**

It lets you enable (ON) Tilt reverse movement. Select OFF to turn off or disable this option.

## **SWAP PAN-TILT**

It lets you enable (ON) Pan and Tilt channel inversion (and simultaneously Pan fine and Tilt fine). Select OFF to turn off or disable this option.

## **ENCODER PAN-TILT**

It lets you enable (ON) or disable (OFF) Pan and Tilt Encoder operations.

You can quickly disable the Pan and Tilt Encoder by simultaneously pressing the UP ( $\uparrow$ ) and DOWN( $\downarrow$ ) keys in the "Main Menu".

## P/T HOMING MODE

It lets you set the initial Pan and Tilt Reset mode.

- Standard: Pan & Tilt are simultaneously reset.
- Sequenced: Tilt is reset first followed by Pan.

## PAN HOME DEF POS

It lets you assign the Pan channel "home" position at the end of Reset (without a DMX input signal), selecting one from the 4 available positions:

- 0 degree
- 90 degrees
- 180 degrees
- 270 degrees

## **TILT HOME DEF POS**

It lets you assign the Tilt channel "home" position at the end of Reset (without a DMX input signal), selecting one from the 7 available positions:

- 0%
- 12.5%
- 25%
- 50%
- 75%
- 87.5%
- 100%

## **PAN / TILT ENABLE**

Allows you to disable Pan and Tilt movement (Select OFF) to use the fixture as a follow-spot. Select ON to disable this option.

## **OPTION MENU**

# **Option - COLOR**

## **COLOR MIXING**

It lets you set the CMY color mixing system:

- RGB color mixing mode (Red Green Blue)
- CMY color mixing mode (Cyan Magenta Yellow)

## **FIXED WHEEL SHORT-CUT**

Used for optimizing color change time (select ON) so that the disc turns in the direction that requires shorter movement. Select OFF to turn off or disable this option.

## **CMY SHORTCUT**

Used for optimizing CMY change time (select ON) so that the disc turns in the direction that requires shorter movement. Select OFF to turn off or disable this option.

## **Option – DIMMER CURVE**

It allows you to select one of the four available Dimmer curves:

- Conventional
- Standard
- Quadratic
- Linear

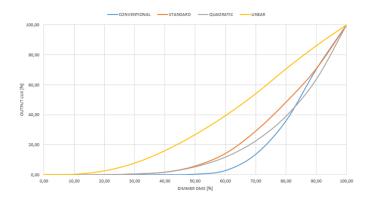

# **Option – SILENT MODE**

It allows you to select one of the two "Silent Mode" available:

- Standard: Cooling is at its maximum and noise too, than the derating occurs late.
- Quiet: decreases fan power and consequently noise but derating occurs first.

## **OPTION MENU**

## **Option - DISPLAY**

It lets you activate (ON) display brightness reduction after about 30 seconds in idle status. Select OFF to turn off or disable this option.

## Option – CHANGE ROTATING GOBO SPEED

It lets you select the speed of the Rotating Gobo Change from the two available:

- Normal
- Fast

## Option - ANIMATION DISK / FIX GOBOS

It allows you to select depending on the disc inserted into the fixture, whether to activate the electronic control of **Animation Disk** or **Fix Gobo Disk**.

## Option – LED POWER

It allows you to select one of the two available modes:

- **500W**: LED source at full power.
- 400W: Decreases the working power of the LED source and consequently the noise level.
- 300W: Decreases the working power of the LED source and consequently the noise level (TEATRO version only).

## **Option – PWM FREQUENCY**

Lets you select ten different base frequencies of LEDs:

- 4700
- 6000
- 7300
- 8600
- 10000
- 12000
- 15000
- 1757820000
- 22000

## **Option - SETTINGS**

Used to save 3 different settings of the items in the option menu and relevant submenus.

- Default preset (\*)
- User preset 1
- User preset 2
- User Preset 3

**Load preset 'X'** is used to recall a previously stored configuration.

Save to preset 'X' is used to save the current configuration.

## (\*) DEFAULT PRESET

It lets you restore default values on all option menu items and relevant submenus.

Press the left and right arrows/keys simultaneously in the "main menu" to quickly restore default values (DEFAULT PRESET).

## **INFORMATION MENU**

#### **Information - SYSTEM ERRORS**

It displays a list of errors that occurred when the projector was turned on.

To reset the SYSTEM ERRORS list, press OK. A confirmation message appears (Are you sure you want to clear error list?). Select YES to confirm reset.

#### **Information - FIXTURE HOURS**

It lets you view projector working hours (total and partial).

#### **Total counter**

It counts the number of projector working life hours (from construction to date).

#### **Partial counter**

It counts the number of projector partial working life hours from the last reset to date.

Press OK to reset the partial counter. A confirmation message appears on the display (Are you sure ?) Select YES to confirm reset.

## Information - LED HOURS

It lets you view LED working hours (total and partial).

#### **Total counter**

It counts the number of projector working hours with the LED on (from construction to date).

#### Partial counter

It counts the number of LED partial working hours from the last reset to date.

Press OK to reset the partial counter. A confirmation message appears on the display (Are you sure ?) Select YES to confirm reset.

#### Information - SYSTEM VERSION

It lets you view the hardware and software versions for each electronic board in the projector.

- CPU brd (CPU board)
- Led Drv (Driver Led board)
- 0: P&T (Pan / Tilt board)
- 1: 5-Ch (5-channel board)
- 2: 8-Ch (5-channel board)
- 3: 5-Ch (5-channel board)
- 4: 5-Ch (5-channel board)
- 5: 5-Ch (5-channel board)

## **INFORMATION MENU**

#### Information - BOARD DIAGNOSTIC

It lets you view the percent errors for each electronic board installed in the projector

- 0: P&T (Pan / Tilt board)
- 1: 5-Ch (5-channel board)
- 2: 5-Ch (5-channel board)
- 3: 5-Ch (5-channel board)
- 4: 5-Ch (5-channel board)
- 5: 5-Ch (5-channel board)

## **Information - DMX MONITOR**

It lets you view the level of projector DMX channels in bit (Val) and in percent.

#### **Information - FANS MONITOR**

It lets you view the speed of each fan installed in the projector:

- Effect IN (Effects cooling fan, air-flow IN)
- Effect OUT (Effects cooling fan, air-flow OUT)
- Blades (blades cooling fan)
- Frame (frame cooling fan)
- Led IN (LED cooling fan, air-flow IN)
- Led OUT (LED cooling fan, air-flow OUT)

#### Information - RDM UNIQUE ID

Shows the exclusive address of the fixture to use communicate via RDM.

## **Information - SENSOR STATUS**

It lets you check the correct operations of each "sensor" installed in the projector, each channel is associated with one of the following three parameters:

- n.a.= sensor not available (it could be that are not used sensor on that effect)
- ON= Sensor reading (It means the magnet is positioned on the sensor)
- OFF= Sensor is not reading (It means the magnet is not positioned on the sensor)

# Information – LED FUSES STATUS

It lets you check the status of the Driver led board fuses, so it is possible to understand through the menu if one of the 6 LED board fuses is faulty.

# Information – LED PWM STATUS

It lets you check the status of the PWM outputs of the driver led board, so it is possible to understand through the menu if one of the 6 PWM is not working.

## **INFORMATION MENU**

# Information - ROTATING GOBO INDEXING

It lets you check whether the rotating gobo wheel 1 gobo indexing procedure should be run, if indexed, "Indexing Active" appears on the display, otherwise "Indexing required!" appears

If necessary, indexing should be activated from the Advanced menu.

## Information - NETWORK PARAMS

Lets you view the projector "Network" parameters meaning:

- IP address: Internet Protocol address (two projectors must not have the same IP address)
- **IP mask:** 255.0.0.0
- Mac address: Media Access Control; the projector's Ethernet Address.

## Information - sACN INFORMATION

Lets you view the projector "sACN" parameters:

• Multicast Group IP: Internet Protocol address (two projectors must not have the same IP address)

# MANUAL CONTROL MENU

#### **Manual Control - RESET**

It lets you reset the projector from the projector control panel.

## **Manual Control - CHANNEL**

It lets you set the channel DMX levels from the projector control panel (value between 0 and 255 bit or between 0% and 100%).

# **TEST MENU**

It lets you test the correct operations of effects using pre-saved Tests:

- Pan/Tilt
- Colors
- Complete

## **ADVANCED MENU**

To open the "Advanced Menu", enter the code (1234)

## **Advanced - UP LOAD FIRMWARE**

It lets you transfer "firmware" from one projector to all other connected projectors. A confirmation message appears on the display (Are you sure ?) Select YES to confirm or NO to abort this operation.

#### **Advanced - SETUP MODEL**

It lets you change the projector model (operation probably necessary after replacing the CPU during repairs). A confirmation message (Are you sure ?) appears on the display Select YES to confirm (the list of available and selectable projectors appears) or NO to abort this operation.

## **Advanced - CALIBRATION**

It lets you make small mechanical adjustments on some effects to perfectly align projectors from the control panel.

#### **Factory default**

It lets you restore default "Calibration" values (128 bit) on all channels.

## Advanced - ROT GOBO INDEXING

It lets you run the rotating gobo wheel gobo indexing procedure. This operation may be necessary after projector maintenance/cleaning.

#### **Advanced - MENU LOCKING**

It allows you to assign a password to lock the access to the user menu, so that only users know the password can change settings. The password is 4-digit number, default 0000.